## **1blu-FAQ 2-Faktor-Authentisierung (2FA)**

## **2-Faktor-Authentisierung (2FA) deaktivieren - Sie haben Ihr Gerät zur Codegenerierung oder den Key verloren? 2-Faktor-Authentisierung (2FA) deaktivieren - Sie haben Ihr Gerät zur Codegenerierung oder den Key verloren?**

Haben Sie Ihren Key verloren, bitten wir Sie folgendes Formular auszufüllen und es uns per E-Mail zuzusenden. Die E-Mailadresse ist auch auf dem Formular angegeben.

[Formular - Deaktivierung der 2 Faktor Authentisierung\\*](https://faq.1blu.de/index.php?action=attachment&id=3)

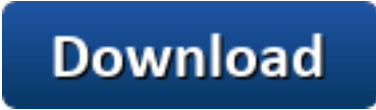

**Gerne können Sie uns das Formular per E-Mail zusenden:**

**E-Mailadresse:**

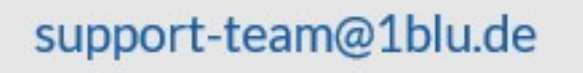

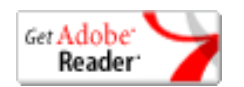

\*[Adobe Acrobat Reader](https://www.adobe.de/products/acrobat/readstep2.html) ist notwendig um .pdf-Dateien anzusehen.

Eindeutige ID: #1880 Verfasser: n/a Letzte Änderung: 2021-10-28 12:27

> Seite 1 / 1 **© 2024 1blu AG <info@1blu.de> |**

ttps://faq.1blu.de/content/613/1001/de/2\_faktor\_authentisierung-2fa-deaktivieren-\_-sie-haben-ihr-geraet-zur-codegenerierung-oder-den-key-verlore